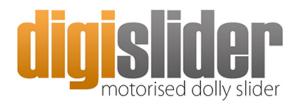

Light. Precise. Portable and Affordable.

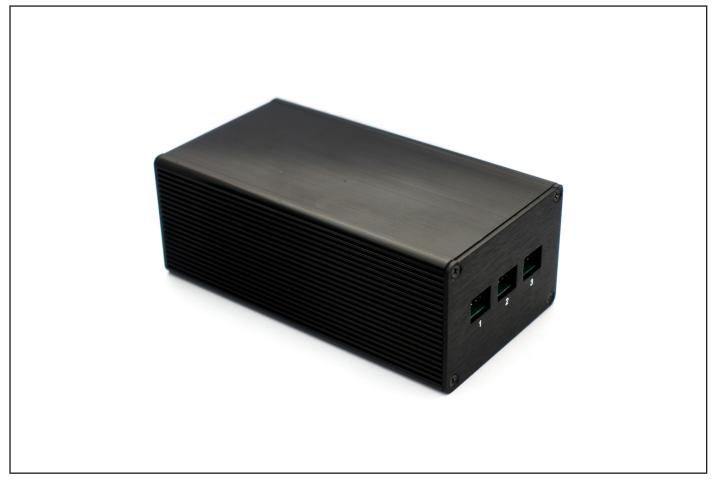

Digislider 3 Axis Wireless Controller

## The connector ports 1, 2 & 3.

- 1. The motor that *pans* can be connected here (left/right on the app's digital joystick)
- **2.** The motor that *tilts* can be connected here (up/down on the app's digital joystick)
- 3. The motor that *slides* can be connected here (left/right on the app's digital joystick)

There are 2 apps for Android phones and 1 app for iPhones and iPads.

Android:

1. MDK App on Google Play - bit.ly/mdk-android

2. NMX App .apk file - http://bit.ly/nmx-app-android-v2 (installation instructions - http://bit.ly/apk-install)

## MDK Controller App (for Android)

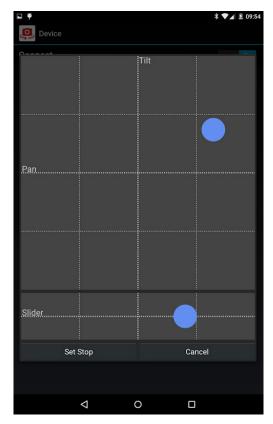

Set the start and end points for the SMS mode. This can also be used for video shots. Port 1 is Pan, Port 2 is Tilt, and Port 3 is Slide.

| φ .       |          | ՝ ★ 🖊 🗷 09։։ |
|-----------|----------|--------------|
| Device    |          |              |
| Connect   |          | On           |
|           | PANO     | ASTRO        |
| Slider    | Pan      | Tilt         |
|           |          |              |
|           |          |              |
| Set Start | Set Stop | Swap         |
| Pre Delay | Exposure | Post Delay   |
|           | 0,1s     | 2,2s         |
| Interval  | Duration | Shots        |
| 4,0s      | 8:00m    | 121          |
|           | Start    |              |
|           |          |              |
|           |          |              |
|           |          |              |
|           |          |              |
|           |          |              |
|           |          |              |
|           |          |              |
|           |          |              |
|           |          |              |
|           |          |              |
|           |          |              |
| ⊲         | 0        |              |

Select the delay, exposure, interval, duration and number of shots.

| w                      |                          |                        |
|------------------------|--------------------------|------------------------|
| = •                    |                          | * 🔽 🖻 09:57            |
| Device                 |                          |                        |
| Connect                |                          |                        |
| SMS                    |                          |                        |
| Slider                 |                          |                        |
| 0                      |                          |                        |
| 101610                 |                          |                        |
| SMS                    |                          |                        |
|                        | Progress                 |                        |
|                        |                          |                        |
| Elapsed Time           | Remaining Time           | Overall Time           |
| 1:39m<br>Elapsed Shots | 6:20m<br>Remaining Shots | 8:00m<br>Overall Shots |
| Elapsed Shots          | Remaining Shots<br>96    | 121                    |
| Length (24fps)         | Length (25fps)           | Length (30fps)         |
| 0:01m                  | 0:01m                    | 0:00m                  |
|                        |                          |                        |
| Resume                 | Pause                    | Stop                   |
|                        |                          |                        |
|                        |                          |                        |
|                        |                          |                        |
|                        |                          |                        |
|                        |                          |                        |
|                        |                          |                        |
|                        |                          |                        |
|                        |                          |                        |
| <                      | 0                        | Π                      |
| 7                      | 0                        |                        |

When you press start, the SMS mode will show your progress.